# Instrukcja obsługi ST-65

tech

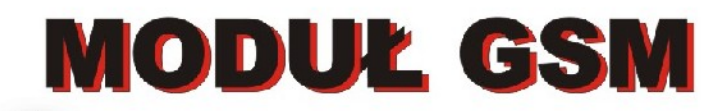

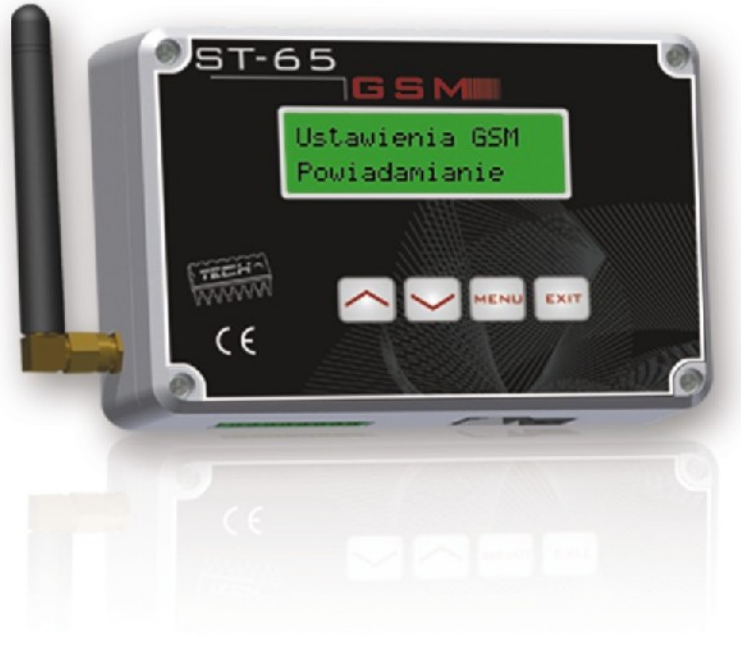

WWW.TECHSTEROWNIKI.PL

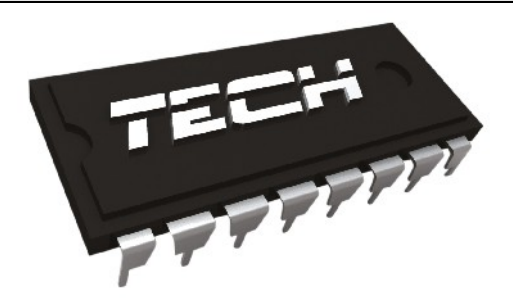

# **Deklaracja zgodności nr 40/2011**

 My,firma TECH, Wieprz 1047A, 34-122 Wieprz, deklarujemy z pełną odpowiedzialnością ,że produkowany przez nas sterownik ST 65 – GSM jest zgodny z następującymi Dyrektywami Unii Europejskiej : RTTE 1999/5/EC, LVD 2006/95/EC, EMC 2004/108/EC. Normy zharmonizowane zastosowane do oceny zgodności z wymaganiami zasadniczymi powyższych Dyrektyw EC: PN-ETSI EN 301 511 V9.0.2: 2004 PN-ETSI EN 301 489-1 V1.5.1: 2007 PN-ETSI EN 301 489-7 V1.2.1: 2007 PN-EN 55022: 2006 PN-EN 55022:2006/ A1: 2008 PN-EN 61000-6-1:2008 PN-EN 61000-6-3:2008 PN-EN 60950-1:2007

> Współwłaściciele: Paweł Jura, Janusz Master

## **I. BEZPIECZEŃSTWO**

## **Podczas montażu i eksploatacji Modułu ST-65 GSM należy przestrzegać zasad bezpieczeństwa:**

- wszystkie prace montażowe wykonywać po wyłączeniu napięcia
- przed uruchomieniem modułu należy sprawdzić czy w pobliżu nie znajduje się urządzenie podatne na sygnały częstotliwości radiowej sieci GSM, takie jak np. elektroniczna aparatura medyczna
- zalecane jest aby odległość między pracującym modułem a symulatorem serca wynosiła ponad 20 cm
- należy bezwzględnie przestrzegać zakazów montowania modułu w obszarach oznakowanych zakazem używania urządzeń emitujących fale radiowe

## **II. ZASTOSOWANIE**

 Moduł GSM to urządzenie współpracujące ze sterownikami firmy TECH, pozwalające zdalnie kontrolować stan pracy kotła przy pomocy telefonu komórkowego. Użytkownik (za pośrednictwem modułu ST-65) jest informowany wiadomością SMS o każdym alarmie sterownika kotła. Dodatkowo, wysyłając odpowiednią wiadomość SMS w dowolnym momencie , użytkownik otrzymuje wiadomość zwrotną z informacją o aktualnej temperaturze wszystkich czujników. Dodatkową zaletą urządzenia jest możliwość zmiany temperatury zadanej dowolnego obiegu za pomocą telefonu komórkowego.

*ST-65 moduł GSM v1.0.7*

## **III***.* **OPIS, SCHEMAT MENU**

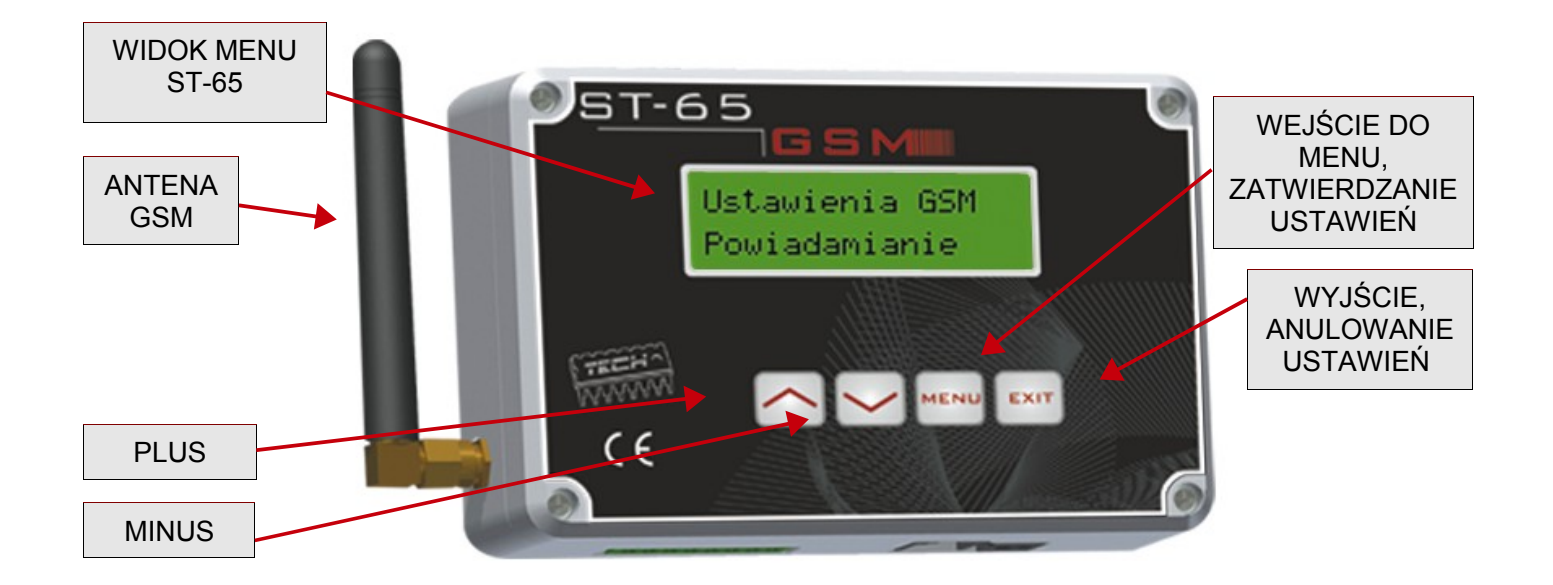

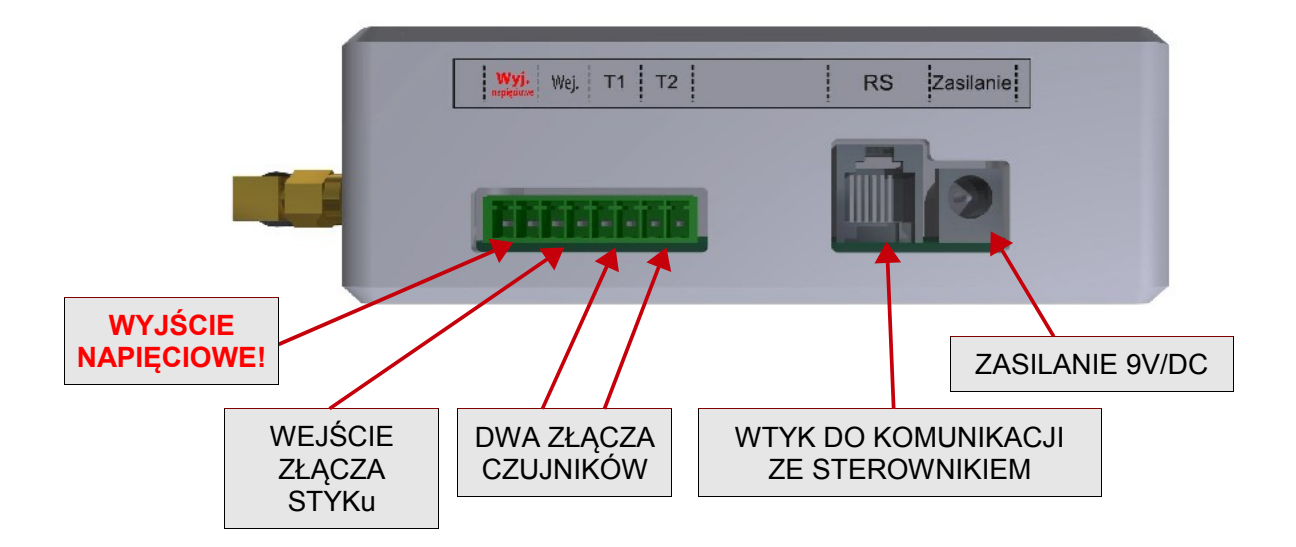

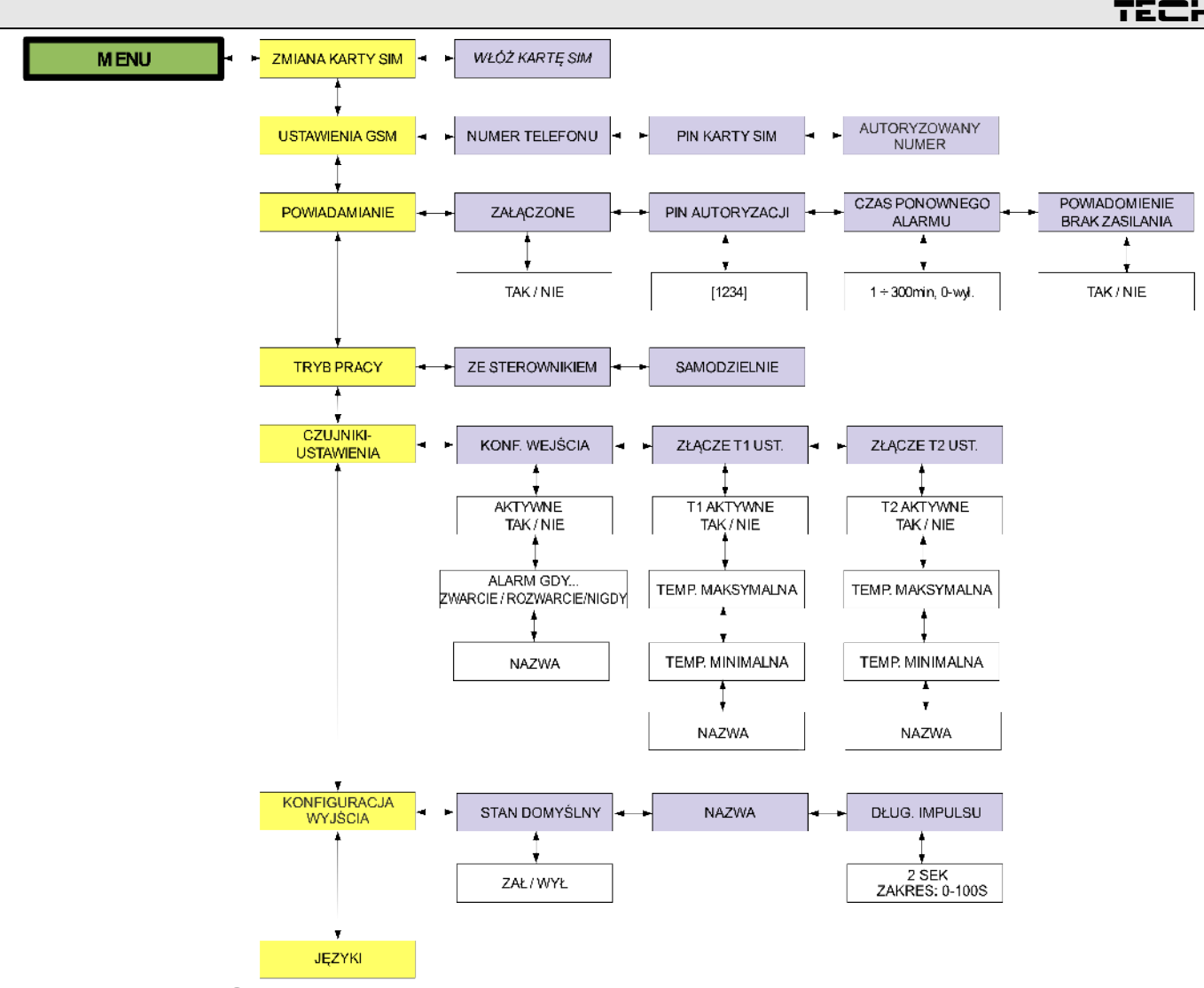

## **IV. KARTA SIM**

Moduł ST-65 GSM nie będzie działał bez prawidłowo włożonej i skonfigurowanej karty SIM. W przypadku gdy moduł wykryje brak karty sim, przełączy się na tryb oczekiwania na założenie karty. Kartę sim można założyć TYLKO I WYŁĄCZNIE w czasie, gdy na ekranie sterownika pojawi się napis:

#### **"Włóż kartę Naciśnij przycisk"**

W przypadku zmiany karty sim w trakcie pracy modułu, należy użyć opcji w menu modułu:

#### **"Zmiana karty sim"**

Po wybraniu tej opcji moduł przełączy się w tryb oczekiwania na zmianę karty, należy zaczekać na komunikat (jak wyżej). Aby założyć kartę należy odkręcić cztery śruby mocujące i otworzyć obudowę.

## **SPOSÓB ZAŁOŻENIA KARTY SIM:**

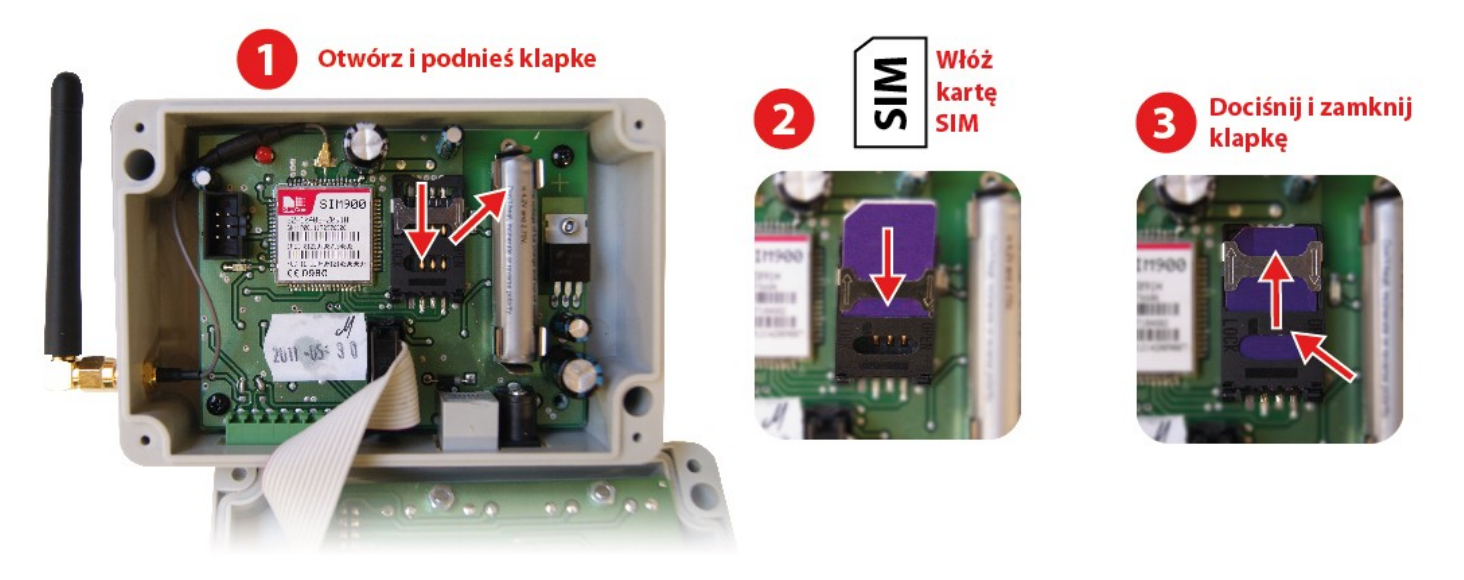

Po założeniu karty sim należy nacisnąć dowolny przycisk, moduł uruchomi się i zainicjuje nową kartę.

Jeśli nowa karta wymaga podania kodu pin zostaniemy poproszeni o podanie kodu. Moduł zapamięta kod i w przypadku ponownego uruchomienia użyje zapisanego w pamięci pinu. Pin karty sim możemy ustawić w menu:

#### **>***>Ustawienia GSM >>Pin karty sim*

Uwaga!!! pin karty sim nie jest maskowany w menu modułu, w wypadku użycia karty w innym celu należy kod pin zmienić na nowy!!

#### **UWAGA!!! Wymiana karty sim w inny sposób grozi uszkodzeniem modułu!!!**

## **V. POBIERANIE DANYCH ZE STEROWNIKA**

Moduł ST-65 GSM może pracować samodzielnie lub ze sterownikiem firmy TECH wyposażonym w komunikacje RS i obsługujący zewnętrzny moduł GSM. Po podłączeniu za pomocą kabla komunikacyjnego RS232 (z wtykami typu RJ, w zestawie) w menu instalatora sterownika należy wybrać w funkcji "moduł GSM" >> *załączony*.

Moduł ST-65 GSM po prawidłowym podłączeniu ze sterownikiem otrzyma aktualne parametry jego pracy. Parametry te moduł może odesłać na żądanie w formie wiadomości tekstowej sms do użytkownika. Sms wysyłany jest na dowolny autoryzowany numer telefonu.

Po wysłaniu na numer tel. modułu napisu "**tech**" lub pinu autoryzacji nastapi odesłanie danych z parametrami pracy sterownika. - 6 -

#### **[Tech]**

np. tech

#### Czyli: **tech**

Wiadomość tego typu spowoduje odesłanie sms-a zwrotnego z aktualnymi parametrami pracy sterownika kotła.

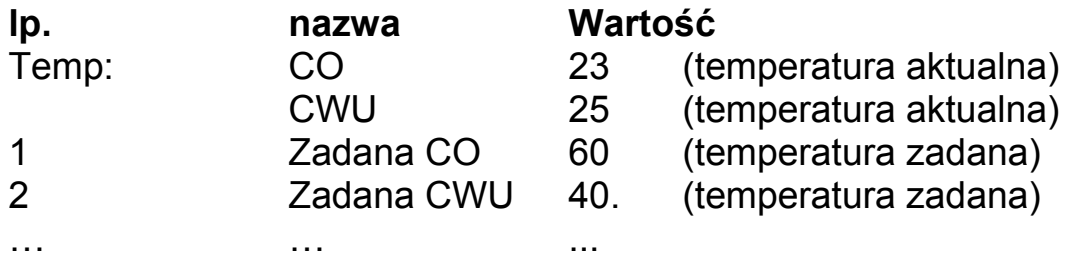

Ilość i typ wysyłanych danych zależne są od nastaw i trybu pracy sterownika. Poszczególne parametry wyświetlane są w nowej linii, frazy rozdzielone są znakami spacji (liczba porządkowa jest zawsze oddzielona spacją od zadanej).

 Aby zmienić ustawienie temperatur kotła za pomocą telefonu komórkowego, należy wysłać wiadomość sms na numer tel. modułu ST-65 o następującej treści:

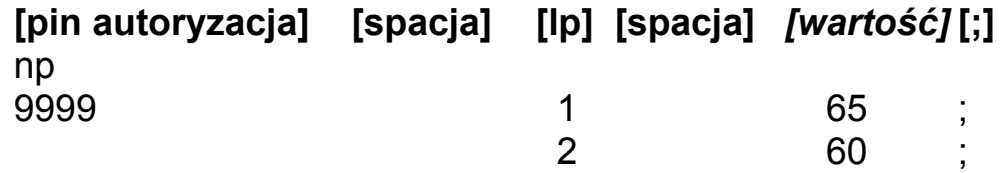

#### Czyli: **9999 1 65;2 60;**

Komenda ta (jeśli pin autoryzacji ustawiony jest na "9999") zmieni zadana CO na  $65^{\circ}$ C oraz zadana CWU na  $60^{\circ}$ C.

Istnieje możliwość podglądu do 10 ostatnich wiadomości tekstowych wysłanych z autoryzowanych przez użytkownika numerów w menu modułu:

#### **>***>Ustawienia GSM >>Autoryzowany numer*

## **VI. CZUJNIKI STYKOWE I TEMPERATURY**

Moduł ST-65 posiada 2 dodatkowe złącza czujnikowe, jedno stykowe i jedno sterowane wyjście, działające niezależnie od sterownika kotła o uniwersalnym zastosowaniu:

- 1) Dwa złącza przeznaczone do podłączenia czujników temperatury (KTY) Oznaczonych jako **T1,T2** (opcja – brak czujników w zestawie). Zakres nastaw czujników zawiera się w granicach od -10 do +85 $^{\circ}$ C.
- 2) Jedno złącze wykrywające zwarcie/rozwarcie styków. Oznaczonych jako **Wej** (opcja – brak kabla w zestawie). Złącze umożliwia bardzo szeroki zakres zastosowań (np. jako czujnik antywłamaniowy w komplecie z krańcówką).
- 3) Jedno sterowane Wyjście. Oznaczone jako **Wyj** (np. możliwość podłączenia dodatkowego stycznika do sterowania dowolnym obwodem elektrycznym. patrz strona 14)

Aby działanie wybranego złącza było aktywowane, należy wybrać i zaznaczyć w podmenu pole "aktywne". Dla złącz typu T (czujników) należy dodatkowo ustawić temperaturę maksymalną i minimalną, której wystąpienie będzie sygnalizowane wiadomością sms. Dla złącza stykowego (typu Wej) należy wybrać typ zdarzenia (zwarcie lub rozwarcie), dla którego wystąpienie będzie sygnalizowane wiadomością sms.

Od tego momentu moduł będzie informował:

- ➔ Dla złącz typu T o zmierzonych temperaturach tj. aktualnej, minimalnej, maksymalnej zmierzonej w danym cyklu\* oraz również o błędach czujników.
- ➔ Dla złącza typu Wej w wypadku wystąpienia wybranego zdarzenia, czyli wykrycia zwarcia lub rozwarcia styku.

\**cykl* – jest to okres czasu pomiędzy kolejnymi wiadomościami sms.

#### *Parametry pracy czujników i złączy czujnikowych ustawia się w module ST-65 za pomocą menu:*

#### *> Czujniki ust.*

- *> > konf. wejścia*
- *> > > konf. Wejścia*
- *> > > > aktywne*
- *> > > > nieaktywne*
- *> > > alarm gdy …*
- *> > > > zwarcie*
- *> > > > rozwarcie*
- *> > > > nigdy*
- *> > > nazwa …*

$$
> \quad > \quad > \quad > \quad |<
$$

- *> > złącze T1 ust.*
- *> > > T1 on/off*
- *> > > > aktywne*
- *> > > > nieaktywne*
- *> > > temp maksymalna*
- *> > > temp minimalna*
- *> > > nazwa …*

$$
> \quad > \quad > \quad > \quad [\ll\ll\ll\ll\ll\ll\ll\ll\ll]
$$

- *> > złącze T2 ust.*
- *> > > T2 on/off*
- *> > > > aktywne*
- *> > > > nieaktywne*
- *> > > temp maksymalna*
- *> > > temp minimalna*
- *> > > nazwa …*

*> > > > [<<<<<<<<<<]*

- *> Konf. Wyjścia*
- *> > domyślnie zał.*
- *> > domyślnie wył.*

## **VII. POBIERANIE I USTAWIENIA DANYCH**

#### *1) Pin autoryzacja:*

Użytkownik w dowolnej chwili może zmienić "pin autoryzacji" wysyłając wiadomość sms na numer modułu w formacie:

#### **[***pin autoryzacja aktualny***] [spacja] [pin] [spacja] [***pin autoryzacja nowy***]**

np.

1234 pin 9999

#### Czyli: **1234 pin 9999**

Wiadomość tego typu zmieni pin autoryzacji modułu z 1234 na 9999 oraz odeśle sms zwrotny z aktualnymi parametrami pracy sterownika kotła.

**!!!UWAGA!!! pin autoryzacji przeznaczony jest do zmiany nastaw i trybów pracy modułu. Nie zaleca się podawania go osobom postronnym.**

#### *2) Załączenie / wyłączenie powiadomień o alarmach:*

Użytkownik w dowolnej chwili może załączyć lub wyłączyć wysyłanie informacji alarmowych z modułu wysyłając na numer modułu wiadomość w formacie:

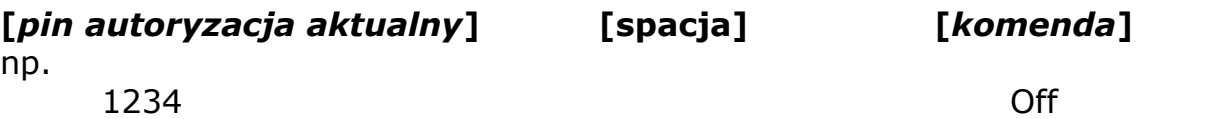

#### Czyli: **1234 Off**

Wiadomość tego typu wyłączy przesyłanie wiadomości alarmowych z modułu. Wysłanie wiadomości w tym formacie jest równoważne przełączeniu opcji w menu modułu:

*>>Powiadamianie >>Załączone >>Nie* lub: **[***pin autoryzacja aktualny***] [spacja] [***komenda***]** np. 1234 On

#### Czyli: **1234 On**

Wiadomość tego typu załączy przesyłanie wiadomości alarmowych z modułu. Wysłanie wiadomości w tym formacie jest równoważne przełączeniu opcji w menu modułu:

#### *>>Powiadamianie >>Załączone >>Tak*

Jeżeli powiadamianie jest załączone, użytkownik powinien ustawić częstotliwość cyklicznego odbioru wiadomości sms z aktualnymi parametrami czujników po wystąpieniu alarmu:

#### *>>Powiadamianie >>Czas ponownego alarmu >> [0÷300min]*

W przypadku wybrania wartości 0, funkcja cyklicznego przypominania o alarmie będzie nieaktywna.

#### *3) Tryb pracy:*

Użytkownik ma możliwość wyboru rodzaju przychodzących wiadomości informacyjnych. W menu *>>Tryb pracy* po wybraniu opcji

#### *>>samodzielnie*

w przychodzących wiadomościach informacyjnych sms będą zawarte wyłącznie dane z aktywnych czujników stykowych i temperatury.

po wybraniu opcji

#### *>>ze sterownikiem*

w przychodzących wiadomościach informacyjnych sms będą zawarte zarówno dane ze sterownika kotła oraz z aktywnych czujników stykowych i temperatury.

#### *4) Załączenie Wyjścia*

Każdy sterownik GSM firmy TECH jest wyposażony w jedno wyjście, które jest umieszczone na pierwszym miejscu od lewej patrząc na rzut na stronie 3.

Użytkownik może w każdym momencie za pomocą wiadomości tekstowej SMS włączyć bądź wyłączyć to wyjście.

Możliwe są trzy stany wyjścia:

- **Załączone ciągle.**
- **Załączone na określony czas.**
- **Wyłączone.**

W celu załączenia wyjścia "Wyj" w trybie ciągłym należy wysłać wiadomość w formacie:

## **[pin autoryzacja] [w]** *[wartość]* **[;]**

np 9999 W 1 ;

Czyli: **9999 W1;**

Wiadomość tego typu załączy wyjścia "W" w tryb pracy ciągłej.

W celu załączenia wyjścia "**W**" w trybie ograniczonym czasowo należy wysłać wiadomość w formacie:

#### **[pin autoryzacja] [W]** *[wartość] [spacja] [długość czasu]* **[;]** np

9999 W 1 30 ;

#### Czyli: **9999 W1 30;**

Wiadomość tego typu załączy wyjścia "**W**" na czas 30 minut;

W celu wyłączenia wyjścia "**W**" należy wysłać wiadomość w formacie:

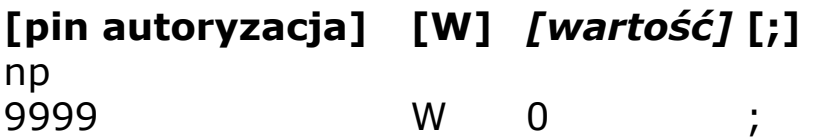

#### Czyli: **9999 W1;**

Wiadomość tego typu wyłączy wyjścia "**W**" w trybie ciągłym.

#### **UWAGA!!!**

## **Nie ma możliwości przełączenia wyjścia** "**Wyj**" **w tryb pracy czujnika zwarcia!!! (możliwe jest wtedy uszkodzenie wyjścia)**

#### *5) Zmiana oraz aktywacja numerów alarmowych.*

Wprowadzenie numerów alarmowych.

Użytkownik w dowolnej chwili może zmienić numer alarmowy. Zmianę można przeprowadzić za pomocą wiadomości Sms lub z menu modułu ST-65 GSM.

Użytkownik w dowolnej chwili może zmienić "pin autoryzacji" wysyłając wiadomość na numer modułu w formacie:

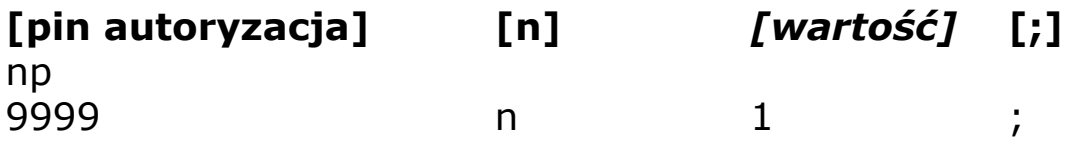

## Czyli: **9999 n1;**

Wiadomość tego typu zmieni pierwszy numer autoryzacji na numer telefonu z którego użytkownik wysłał wiadomość SMS. Oraz odeśle smsa z parametrami pracy sterownika. Wysłanie wiadomości tego typu jest równoważne zmianie w menu modułu ST-65:

#### *>Ustawienia GSM > Numer Tel.>+1<<<<<<<<<<<< lub +2<<<<<<<<<<<<*

Gdzie za pomocą przycisków góra/dół wybieramy interesujący nas numer telefonu, przyciskiem Menu przystępujemy do edycji wybranego numeru telefonu.

Edycja podzielona jest na dwa etapy:

- Edycja numeru gdzie za pomocą przycisków góra/dół zmieniamy poszczególny znak numeru. Przyciskiem menu przechodzimy na kolejny znak. Po wprowadzeniu prawidłowego numeru telefonu naciskamy przycisk EXIT.
- Kolejny etap to aktywacja numeru przyciskami góra/dół wybieramy czy numer ma być powiadamiany o alarmach (Aktywować czy wyłączyć).

Jeśli numer telefonu różni się od numeru wprowadzonego użytkownik zostanie poproszony o potwierdzenie zmian. **Doładowanie**

Opłaty za wysyłanie sms pobierane są zgodnie z aktualnym cennikiem danego operatora. Należy pamiętać o doładowaniu karty SIM lub opłaceniu abonamentu. Dostępne środki na karcie można skontrolować po zalogowaniu się na stronie operatora sieci GSM.

#### **Dane techniczne**

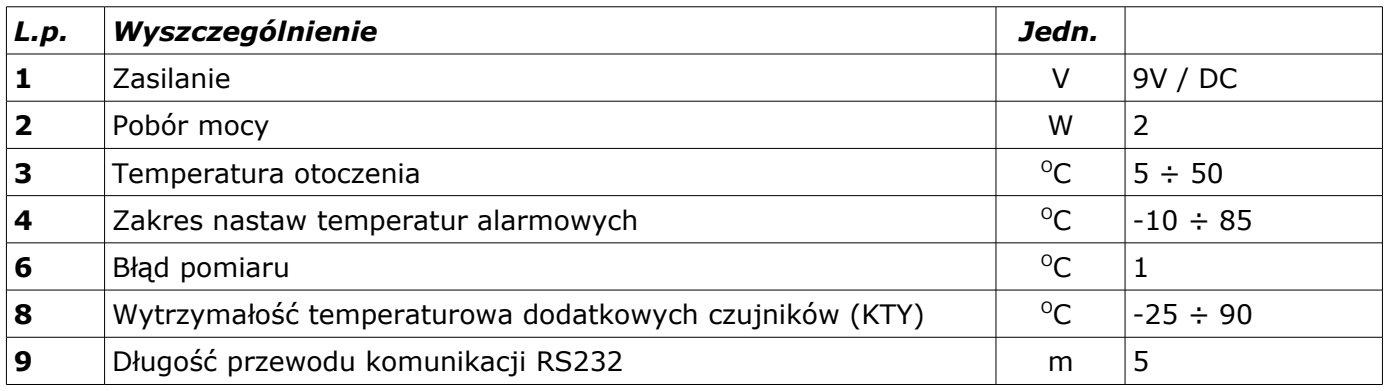

#### **Dioda statusu sieci**

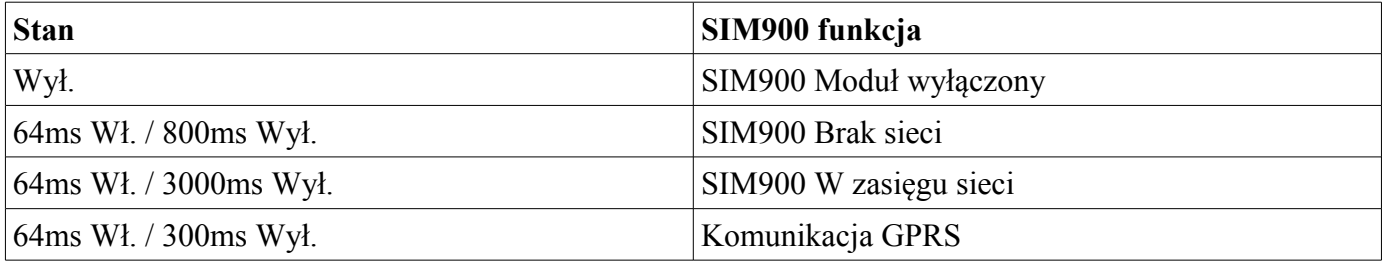

#### **Dioda statusu sieci**

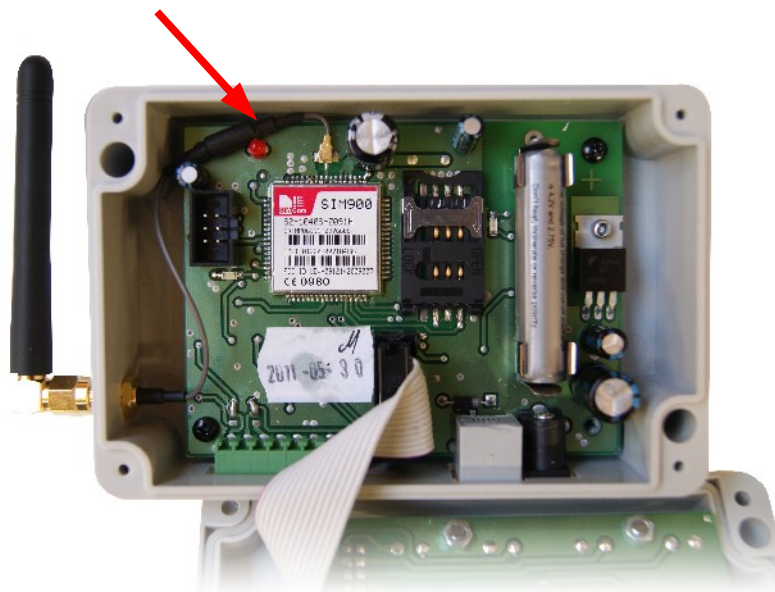

*ST-65 moduł GSM v1.0.7*

## **VIII. PRZYKŁADOWY MONTAŻ**

Moduł ST-65 połączony jest ze sterownikiem kotła za pomocą czterożyłowego kabla komunikacyjnego RS232 z wtykami typu RJ (wtyk telefoniczny). Opcjonalnie istnieje możliwość dokupienia i podłączenia dodatkowych elementów (Przekaźnik, Styk i Czujników temperaturowych)

## **IX. Wymiana akumulatora: (w przypadku uszkodzenia lub utraty właściwości użytkowych)**

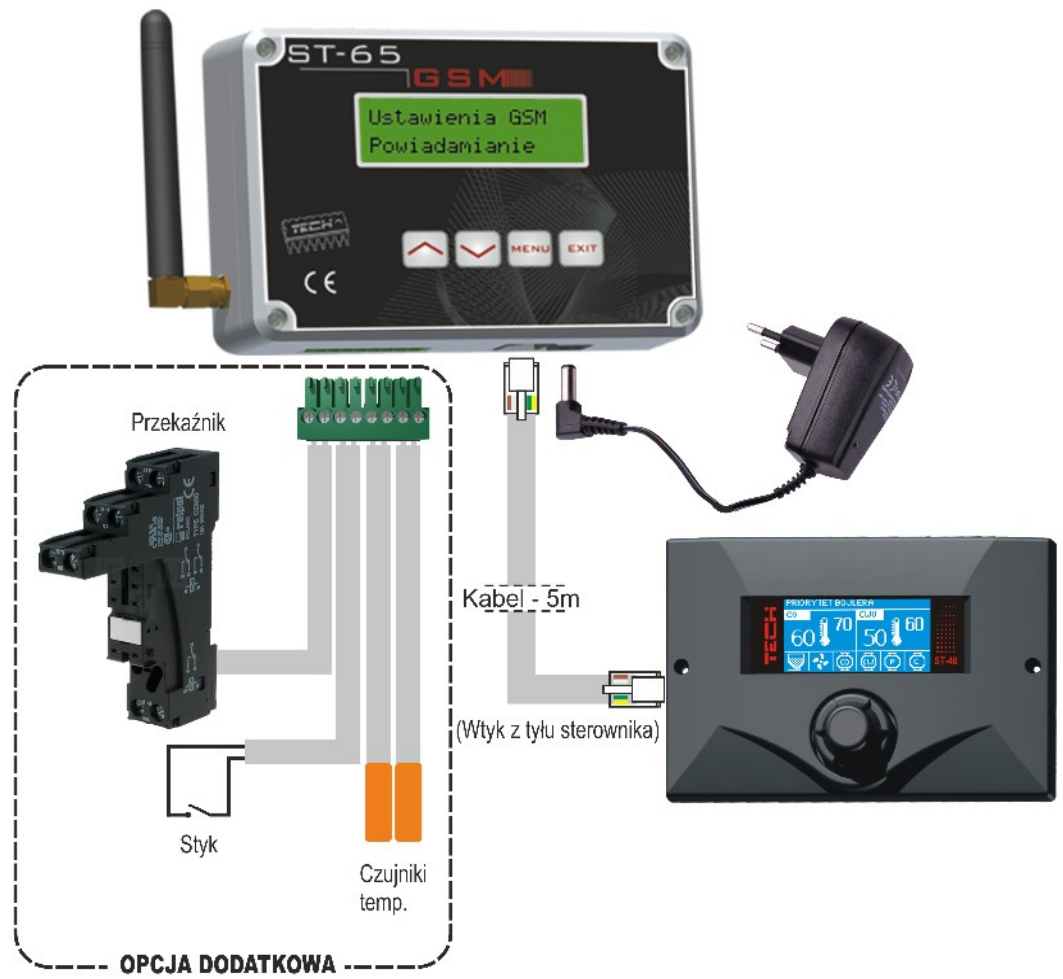

Moduł ST-65 GSM wyposażony jest w Akumulator Li-ion.

Dopuszcza się wymianę akumulatora tylko na taki które spełnia poniższą specyfikację. Nieprawidłowe włożenie akumulatora może spowodować uszkodzenie akumulatora lub urządzenia.

Specyfikacja:

- Tvp: 1044
- Pojemność: 600mAh
- Napięcie: 3.7V
- Wbudowane zabezpieczenie PCB przed nadmiernym rozładowaniem, przeładowaniem lub zwarciem.
- Wymiary: średnica 10.04mm, długość 46.75mm (+/- 0.3mm)

#### **UWAGA!** Podczas wymiany trzeba zwrócić szczególną uwagę na polaryzację.

- Akumulator powinien być używana tylko zgodnie z jego przeznaczeniem.
- Nigdy nie używaj akumulatora, która jest uszkodzony lub zużyty.
- Nie dopuszcza się zwarcia biegunów. Może to nastąpić przypadkowo. Zwarcie zacisków może spowodować uszkodzenie akumulatora lub podłączonej do niego urządzenia.

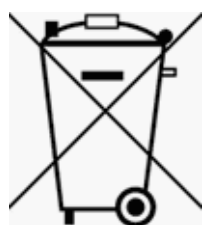

#### **Pozbywanie się zużytych baterii i akumulatorów (stosowane w krajach Unii Europejskiej i w pozostałych krajach europejskich mających własne systemy zbiórki).**

#### **Nigdy nie wrzucaj baterii do ognia!**

Zużyte baterie należy obowiązkowo przekazać do recyklingu lub pozbyć się ich zgodnie z

lokalnymi przepisami. Nie wolno wyrzucać baterii do miejskich pojemników na śmieci.

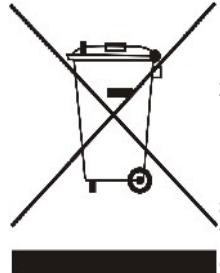

**Dbałość o środowisko naturalne jest dla nas sprawą nadrzędną.** Świadomość, że produkujemy urządzenia elektroniczne zobowiązuje nas do bezpiecznej dla natury utylizacji zużytych elementów i urządzeń elektronicznych. W związku z tym firma otrzymała numer rejestrowy nadany przez Głównego Inspektora Ochrony Środowiska. Symbol przekreślonego kosza na śmieci na produkcie oznacza, że produktu nie wolno wyrzucać do zwykłych pojemników na odpady. Segregując odpady przeznaczone do recyklingu pomagamy chronić środowisko naturalne. Obowiązkiem użytkownika jest przekazanie zużytego sprzętu do wyznaczonego punktu zbiórki w celu recyklingu odpadów powstałych ze sprzętu elektrycznego i elektronicznego.

Celem rozwoju i udoskonalania produktu wszelkie uwagi dotyczące błędów

programowych lub anormalnych stanów pracy sterownika prosimy kierować bezpośrednio na adres:

**SERWIS TECH: serwis@techsterowniki.pl – tel. (33) 8759380.**

# **Spis treści**

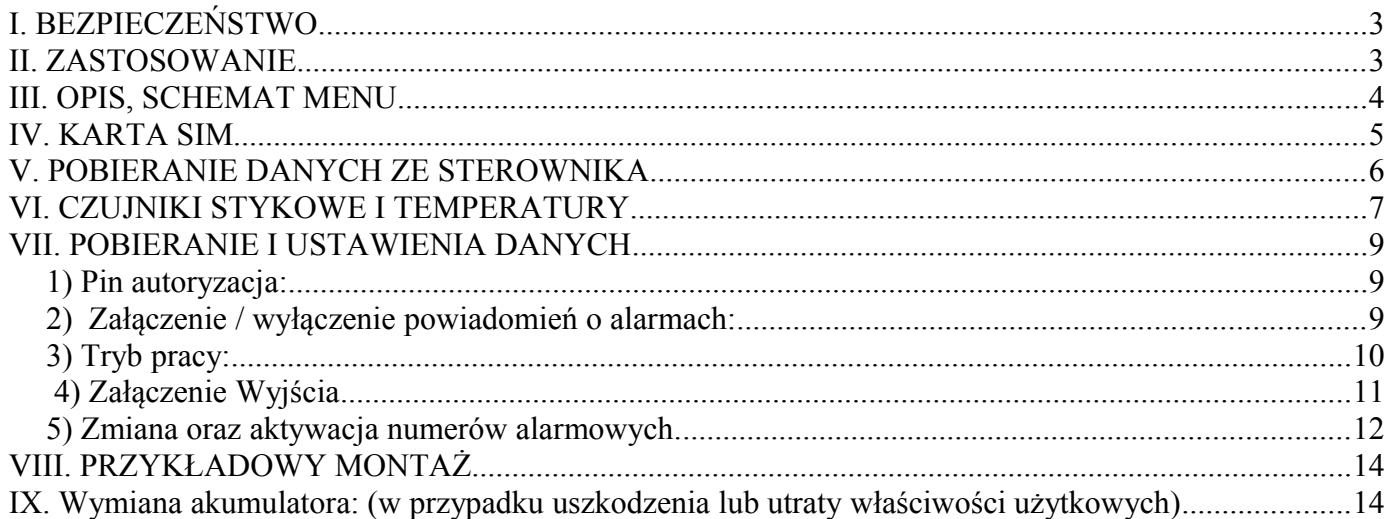

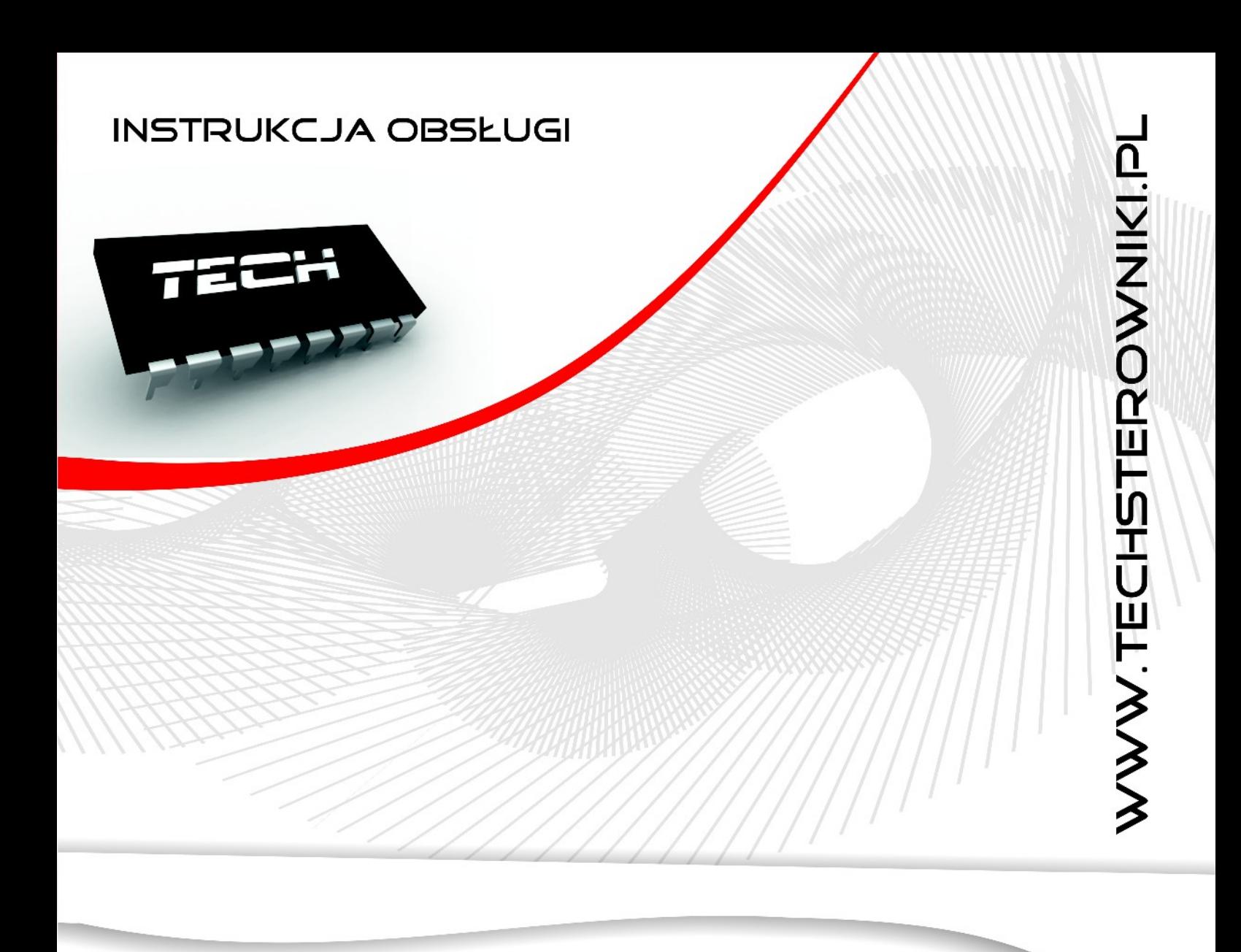

## **TECH Sp.j. Wieprz 1047A** 34-122 Wieprz k.Andrychowa Tel. +48 33 8759380, +48 33 8705105 +48 33 8751920, +48 33 8704700 Fax. +48 33 8454547 serwis@techsterowniki.pl

Zgłoszenia serwisowe przyjmowane są:  $Pn. - Pt.$  $7:00 - 16:00$ Sobota  $9:00 - 12:00$